# **Державний заклад «Південноукраїнський національний педагогічний університет імені К. Д. Ушинського»**

Кафедра інноваційних технологій та методики навчання природничих дисциплін

# **МЕТОДИЧНІ РЕКОМЕНДАЦІЇ ДО ОРГАНІЗАЦІЇ САМОСТІЙНОЇ РОБОТИ СТУДЕНТІВ З НАВЧАЛЬНОЇ ДИСЦИПЛІНИ «ІНФОРМАЦІЙНІ ТЕХНОЛОГІЇ ТА МЕТОДИКИ ПРЕЗЕНТАЦІЇ НАУКОВИХ РЕЗУЛЬТАТІВ»**

для здобувачів вищої освіти за другим (магістерським) рівнем зі спеціальності 017 Фізична культура і спорт

Одеса – 2020

Розробник:

Кандидат технічних наук, доцент, доцент кафедри інноваційних технологій та методики навчання природничих дисциплін Дончев Іван Іванович

Методичні рекомендації до організації самостійної роботи студентів затверджені на засіданні кафедри інноваційних технологій та методики навчання природничих дисциплін

Протокол № 1 від 27 серпня 2020 року

Завідувач кафедри інноваційних технологій та методики навчання A Per A. HO. KiB природничих дисциплін

# **ЗМІСТ**

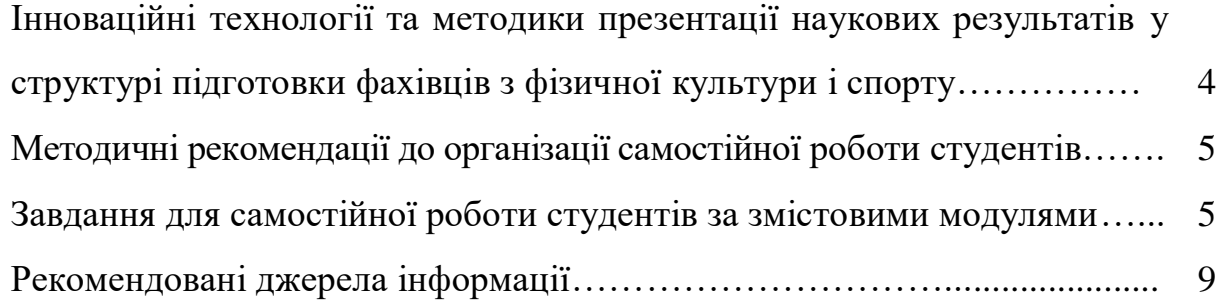

## **ІННОВАЦІЙНІ ТЕХНОЛОГІЇ ТА МЕТОДИКИ ПРЕЗЕНТАЦІЇ НАУКОВИХ РЕЗУЛЬТАТІВ У СТРУКТУРІ ПІДГОТОВКИ ФАХІВЦІВ З ФІЗИЧНОЇ КУЛЬТУРИ І СПОРТУ**

**Мета навчальної дисципліни:** формування у здобувачів вищої освіти знань і вмінь які необхідні для застосування інформаційних технологій в процесі виконання наукових дослідженьта презентування їх результатів.

## **Очікувані програмні результати навчання.**

ПРН 1. Визначати цілі і завдання досліджень, застосовувати наукові методи та сучасні методики їх вирішення; організовує збір, обробку, систематизацію та аналіз даних наукових досліджень; аналізувати і узагальнювати наявний науково-методичний та дослідницький досвід у сфері фізичної культури і спорту.

ПРН 2.Застосовувати сучасні методики і технології, в тому числі і інформаційні, для забезпечення якості освітнього та навчально-тренувального процесу.

ПРН 15. Демонструвати творчість у професійній діяльності, гнучке мислення, відкритість до нових знань, бути критичним і самокритичним.

#### **Очікувані результати навчання дисципліни:**

#### **Знати:**

–зміст існуючих інформаційних технологій, їх функціональні можливості і особливості застосування;

–шляхи використання інформаційних технологій у сучасному суспільстві та їх значення у науково-технічному і соціально-економічному розвитку суспільства;

–шляхи використання сучасних програмних засобів для розв'язання професійних завдань;

–засоби презентації наукових результатів, зокрема одержаних з використанням інформаційних технологій.

#### **Уміти:**

–використовувати сучасні інформаційні технології для підготовки та презентації наукових результатів;

–користуватися програмами для моделювання різноманітних процесів в наукових дослідженнях;

–виконувати дослідження використовуючи одночасно інформаційні підходи та класичні методи;

–організовувати спільну роботу з експериментальними групами Навчально-наукового інституту фізичної культури, спорту та реабілітації;

–застосовувати методи автоматизованого аналізу та систематизації результатів наукових досліджень;

–ефективно використовувати науково-освітні ресурси Інтернету у професійної діяльності тренера за обраним видом спорту.

Унаслідок досягнення результатів навчання здобувачі вищої освіти у контексті змісту навчальної дисципліни мають опанувати **такі компетентності:**

#### **Загальні компетентності:**

ЗК 1. Здатність удосконалювати і розвивати свій інтелектуальний та загальнокультурний рівень.

ЗК 3. Здатністьпроведення досліджень на відповідному рівні.

ЗК 7. Здатність діяти на основі етичних міркувань.

#### **Спеціальні (фахові, предметні) компетентності:**

СК 2. Здатність використовувати в професійній діяльності інноваційні технології, сучасні засоби і методи адаптивної фізичної культури і спорту.

### **Засоби оцінювання та методи демонстрування результатів навчання**

Для здобувачів видами контролю є: індивідуальне опитування на практичних заняттях, перевірка виконання практичних завдань, письмове опитування, залік.

# **МЕТОДИЧНІ РЕКОМЕНДАЦІЇ ДО ОРГАНІЗАЦІЇ САМОСТІЙНОЇ РОБОТИ СТУДЕНТІВ Розподіл годин самостійної роботи студентів**

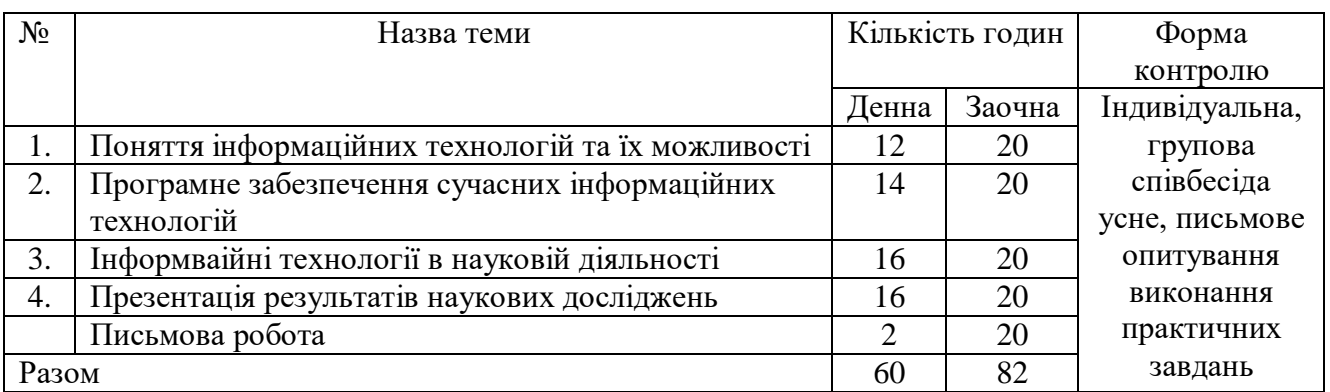

# **ЗАВДАННЯ ДЛЯ САМОСТІЙНОЇ РОБОТИ СТУДЕНТІВ ЗА ЗМІСТОВИМИ МОДУЛЯМИ**

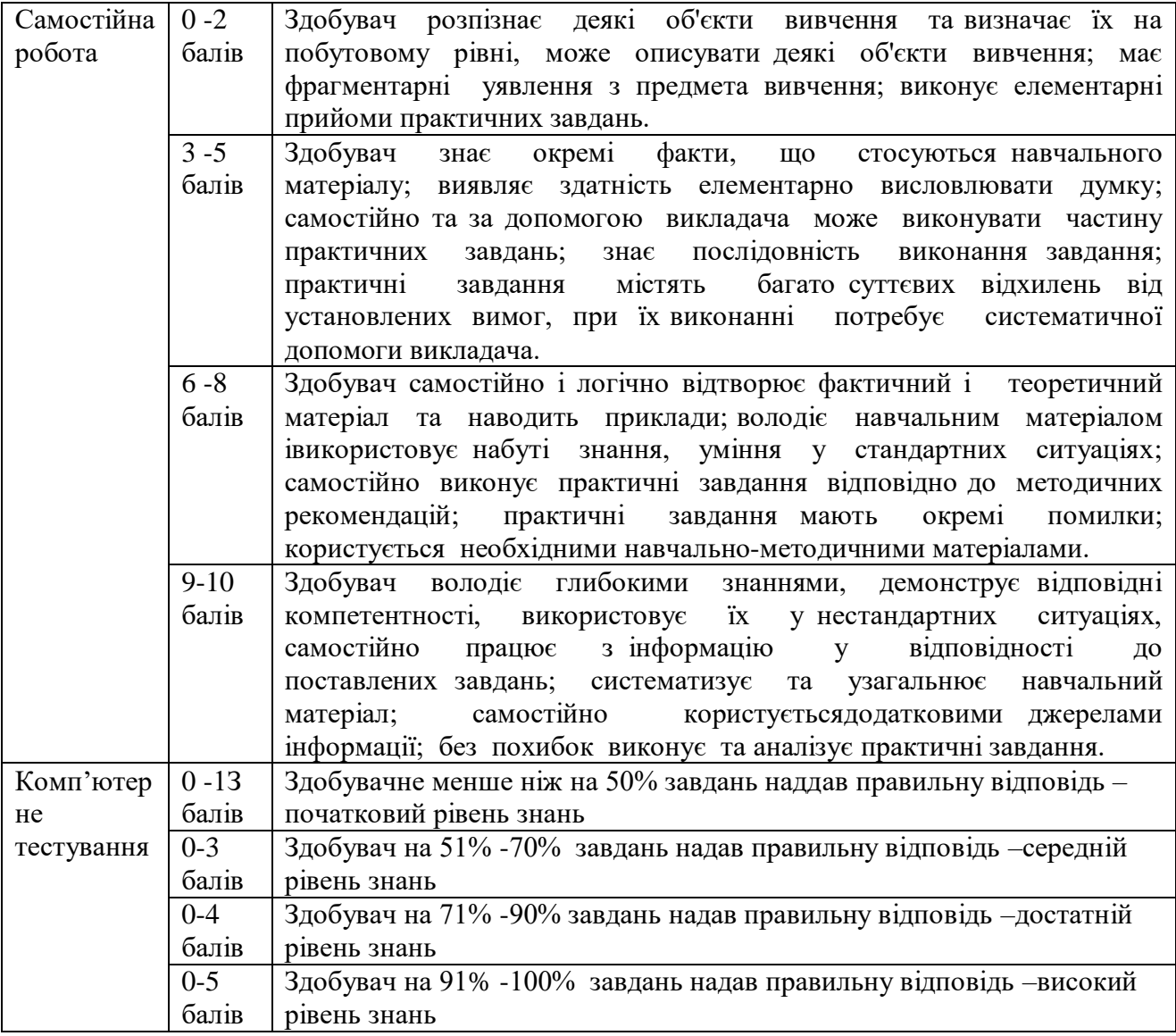

## **Програма презентаційної графіки Power Point**

## **Тест ( Рівень А )**

1. Яка програма не є складовою інтегрованого пакета MS Office?

- а) Word;
- б) Excel;
- в) Paint ;
- г) WinRAR.
- 2. Який пункт меню програми містить режими перегляду?
- а) Файл;
- б) Правка;
- в) Вид;
- г) Інші.
- 3. З якого пункту меню програми налагоджуються панелі інструментів?
- а) Файл;
- б) Правка;
- в) Вид;
- г) Сервіс;
- д) Інші.
- 4. Яка послідовність дій при виконанні настройки кнопки команди на панелі інструментів?
- а) Меню Сервіс Настройка Команди;
- б) Кнопка "Пуск" Головне меню Настройка Панель управління;
- в) Меню Сервіс Параметри Вид.
- 5. Як викликати контекстно-залежне меню?
- а) Такого типу меню не існує;
- б) Активізувати об'єкт, потім натиснути клавішу Alt;
- в) Активізувати об'єкт, потім натиснути праву кнопку мишки;
- г) Активізувати об'єкт, потім натиснути ліву кнопку мишки.
- 6. Чи буде працювати програма, якщо її вікно згорнути до значка?
- а) Так, буде;
- б) Ні, не буде.
- 7. Що таке макрос?
- а) Потужний засіб обробки та аналізу даних;
- б) Засіб прискорення виконання роботи;
- в) Певний набір дій, виконання яких викликається однією дією користувача;
- г) Програма.
- 8. Для перегляду ємності файла необхідно:
- а) Відкрити файл та вибрати команду «Свойства меню Файл»;
- б) Вибрати команду «Свойства з контекстного меню файла»;
- в) Активізувати рядок стану вікна «Мой компьютер» клацнувши по значку файла;
- г) Виконати інші дії.
- 9. Що називається форматуванням тексту?
- а) Внесення до тексту редакторських правок;
- б) Перевірка граматичних помилок;
- в) Зміна розміру літер;
- г) Вибір певних параметрів, які визначають зовнішній вигляд тексту.

10. Вказати, яку послідовність дій слід виконати для збереження нового створеного документа:

- а) Пункт меню Файл Сохранить как;
- б) Пункт меню Файл Сохранить;
- в) Натиснути кнопку Сохранить;
- г) Активізувати команду Сохранить все.

11. Вказати, яку послідовність дій слід виконати для збереження документа під попереднім ім'ям, тобто коли цей документ вже раніше зберігався на диску:

а) Пункт меню Файл — Сохранить;

б) Кнопку Сохранить;

в) Пункт меню Файл — Сохранить как;

г) Активізувати команду Сохранить все.

12. Скільки імен файлів документів міститься стандартно у меню Файл при роботі з програмою MS Word?

а) 4

б) 10

в) Не більше 4

г) Залежить від значення відповідного параметра, встановленого у діалоговому вікні "Сервис" — Параметры — вкладка «Общие»

13. Як у пункті меню Файл програми MS Word задати кількість файлів, що раніше відчинялись?

а) Пункт меню Сервис — Настройка — Параметры;

б) Пункт меню Сервис — Параметры — Общие;

в) Пункт меню Вид — Панели инструментов — Настройка;

г) Пункт меню Файл — Свойства — Состав.

14. Що таке шаблон документа у Word?

а) Спеціальний файл, на основі якого створюється новий документ і який визначає сукупність параметрів, що здійснюють первісне форматування документа;

б) Підготовлений користувачем і призначений для копіювання документ, у якому набрана основна частина і залишені порожні місця для конкретного заповнення;

в) Спеціальний прийом для стандартного форматування тексту з метою повторення однакового способу форматування.

15. Зберегти активний документ можна, натиснувши сполучення клавіш:

а) Ctrl+S

 $6$ ) Ctrl+C

в) Ctrl+R

г) Shift+S

16. Яку послідовність дій можна вибрати щоб вставити до документа векторний чи растровий малюнок?

а) Пункт меню Вставка — Рисунок;

б) Пункт меню Вставка — Файл;

в) Пункт меню Вставка — Объект;

г) Пункт меню Вставка — Надпись.

17. Яку дію треба виконати для редагування вставленого рисунка?

а) Двічі клацнути на малюнку;

б) Пункт меню Вставка — Рисунок;

в) Скористатись контекстним меню;

г) Пункт меню Формат — Графический объект.

18. Виберіть правильну послідовність дій для налагодження на панелі інструментів кнопки будь-якої команди.

а) Пункт меню Вид — Панели инструментов — Настройка — Команды;

б) Пункт меню Сервис — Настройка — Команды;

в) Пункт меню Сервис — Параметры — Расположение;

г) Пункт меню Сервис — Параметры — Вид.

19. В якому пункті меню знаходиться команда Обрезка рисунка?

а) Пункт меню Формат- Рисунок;

б) Пункт меню Вид — Панели инструментов — Настройка изображения;

в) Пункт меню Вставка — Рисунок — Картинки;

г) Пункт меню Вид — Панели инструментов — Рисование.

20. В якому пункті меню можна здійснити перехід між відкритими файлами програми?

а) Меню Вид;

б) Меню Файл;

в) Меню Окно.

#### **Тест ( Рівень В )**

1. Яке призначення програми MS Power Point?

а) Програма створення та редагування тексту та графіки;

б) Програма ігрова;

в) Програма презентаційної графіки;

г) Програма перегляду відео ефектів.

2. Що є продуктом використання програми?

а) Набір спеціально упорядкованих слайдів;

б) Набір спеціально упорядкованих документів;

в) Мультимедіа-проект.

3. Який з режимів підготовки презентації не є складовою програми?

а) Звичайний;

б) Структура;

в) Сортувальник;

г) Web-документ;

д) Показ;

4. В якому режимі оформляються слайди?

а) Звичайний;

б) Структура;

в) Слайди;

г) Сортувальник;

д) Показ.

5. Для чого призначений режим Показ слайдів?

а) Для оформлення слайдів;

б) Для редагування оформлених слайдів;

в) Для демонстрації презентації;

г) Для перегляду гіперпосилань.

6. Що таке автомакет слайда?

а) Шаблон презентації;

б) Склад місцезаповнювачів;

в) Фонова основа;

г) Інше

- 7. Чи можна видалити місцезаповнювач слайда?
- а) Так;

б) Ні.

8. Як вставити діаграму у слайд? Виберіть невірне.

а) Подвійним клацанням на полі діаграми;

б) Виконанням з меню Вставка — Діаграма;

в) Натисненням відповідної кнопки на Панелі інструментів;

г) Виконанням відповідної команди з контекстного меню місцезаповнювача діаграми.

9. Який вид таблиць можна використовувати в презентаціях?

а) Таблиці Word

б) Таблиці Excel

в) Таблиці Access

г) Будь-яку з перелічених.

10. Що таке організаційна діаграма?

а) Графічне відображення деяких числових даних;

б) Ієрархічна залежність між окремими елементами системи;

в) Макет слайда.

11. Як вставити в слайд рисунок з диска?

а) Відкрити меню Вставка та вибрати команду Рисунок — Из файла;

б) Відкрити меню Файл та вибрати команду Открыть;

г) Відкрити меню Вставка та вибрати команду Рисунок — Добавить

12. Що таке гіперпосилання?

а) Засіб швидкого перехіда від одного слайда до другого;

б) Засіб створення слайдів;

в) Засіб перегляду презентації;

г) Адреса слайда.

13. Як можна подати на слайді гіперпосилання?

а) Словом або фрагментом тексту;

б) Рисунком;

в) Значком;

г) Кнопкою;

д) Будь-яким з перелічених засобів.

14. Які функції виконує Підсумковий слайд?

а) Відображує зміст усієї презентації;

б) Дає змогу переходити до потрібного слайда;

в) Містить дані про автора створеної презентації.

15. Яка мета використання в презентації ефектів анімації?

а) Для пожвавлення сприйняття презентаційного матеріалу;

б) Для дратування аудиторії.

16. Для чого використовується команда Зміна слайдів?

а) Для редагування слайдів;

б) Для перегляду презентації;

в) Для створення анімаційних ефектів при переході від одного слайда до іншого;

г) Для настроювання часу відображення слайдів під час перегляду презентації.

17. Виберіть невірний вид керування переходами слайдів.

а) Автоматичний перехід;

б) Керування доповідача;

в) Керування користувача;

г) Керування клавіатурними клавішами Page Up, Page Down.

18. Для чого призначені кнопки керування ?

а) Для оздоблювання слайдів;

б) Для зручності демонстрації;

в) Для притягування уваги аудиторії.

19. Під час демонстрації презентації Ви не встигаєте переглянути зміст окремих слайдів із-за швидкої зміни слайдів. Яку дію треба виконати?

а) Припинити доповідача;

б) Збільшити інтервал часу зміни слайдів;

в) У діалоговому вікні Переход слайда меню Показ слайдов вибрати опцію «медленно»

г) Інше.

20. Виберіть невірний спосіб запуску показу слайдів.

а) Запуск довільної презентації;

б) Запуск презентації в Power Point;

в) Запуск презентації з робочого столу;

г) Такий спосіб відсутній.

### **РЕКОМЕНДОВАНІ ДЖЕРЕЛА ІНФОРМАЦІЇ Основна література**

1.Вовкодав, О. В., Ліп'яніна Х. В. Сучасні інформаційні технології: навч. посібник. Тернопіль, 2017. 500 с.

2.Важинський С. Е., Щербак Т І. Методика та організація наукових досліджень : Навч. посіб. Суми: Сум ДПУ імені А. С. Макаренка, 2016. 260 с.

3.Губа В. П., Пресняков В. В.Методы математической обработки результатов спортивно-педагогических исследований: учебно-методическое пособие. М.: Человек. 2015. 288 с.

4.Козяр І. П. Інформаційні технології навчання : навч.посіб./за ред. Гуревича Р. С. Львів: 2011. 484 с.

5.Краус, Н. М. Методологія та організація наукових досліджень: навчальнометодичний посібник. Полтава: Оріяна, 2012. 183 с.

6.Мирошниченко В. О. Використання сучасних інформаційних технологій:навч.посіб. / за ред. Баханова К. О. Київ: «Центр учбової літератури». 2015. 296 с.

7.Поясок Т. Б., Беспарточна О. І., Костенко О. В. Сучасні технології освітнього процесу: інтерактивний навчальний посібник. Кременчук: 2020. 228 с.

8.Павлиш В. А., Гліненко Л. К., Шаховська Н. Б. Основи інформаційних технологій і систем:підручник. Львів: Львівської політехніки, 2018. 620 с.

9.Петров П. К. Информационные технологии в физической культуре и спорте: уч. пособие. М. : Издательский центр «Академия», 2014. 288 с.

10.Юринець В. Є. Методологія наукових досліджень : навч. посіб. Льві. нац. ун-т ім. Івана Франка, 2011. 180 с.

#### **Допоміжна**

1.Буйницька О. П. Інформаційні технології та ТЗН: навч. посіб. Київ: «Центр учбової літератури» 2012 р. 250 с.

2.Бріскін Ю. А., Корягін В. М., Голяка Р. Л., Блавт О. З. Електронна система моделювання просторових рухів спортсмена. Моделювання та інформаційні технології у фізичному вихованні і спорті : матеріали VІІІ міжнар. наук. конф. Харків, 2012. С. 19-22.

3.Сидняев Н. И. Теория планирования эксперимента и анализ статистических данных : учебник и практикум для бакалавриата и магистратуры. М.: Издательство Юрайт, 2019. 495 с.

4.Конверський А. Є. Організація та методологія наукових досліджень: Навчальний посібник. - К.: ЦУЛ, 2010. 350 с.

#### **Інформаційні ресурси**

1.http://www.nbuv.gov.ua

2.http://www.imi.org.ua

3.http://www.lsl.lviv.ua

4.http://www.library.ukma.kiev.ua

5.https://zakon.rada.gov.ua/laws/show/848-19

6.https://itacademy.microsoft.com/?whr=default

7.https://support.office.com/office-training-center.

8.https://shkola.org.ua

9.http://www.tet.zp.ua/

10.https://openscience.in.ua/journals-inscopus.html

11.http://www.intelvlas.com.ua